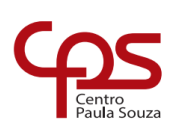

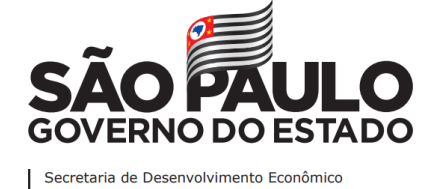

**ETEC Dr. Demétrio Azevedo Júnior Técnico em Informática**

**CRISTHIAN BRAUN GALVÃO MAXIMO DIAS GUSTAVO HENRIQUE SANTOS JARDIM JOÃO AUGUSTO DOS SANTOS AEILLO JORGE LUCAS FERREIRA SILVA TIAGO MACEDO CARDOSO**

> **SAFE SCHOOL** Um ensino mais seguro

> > **ITAPEVA/SP 2022**

**CRISTHIAN BRAUN GALVÃO MAXIMO DIAS GUSTAVO HENRIQUE SANTOS JARDIM JOÃO AUGUSTO DOS SANTOS AEILLO JORGE LUCAS FERREIRA SILVA TIAGO MACEDO CARDOSO**

# **SAFE SCHOOL**

Um ensino mais seguro

Trabalho de Conclusão de Curso apresentado à ETEC Dr. Demétrio Azevedo Júnior, Itapeva-SP, como requisito parcial para a obtenção do título de Técnico em Informática.

Orientador: Prof.º. Esp. Charles Andrei Fabri Proença

**ITAPEVA/SP 2022**

# **SUMÁRIO**

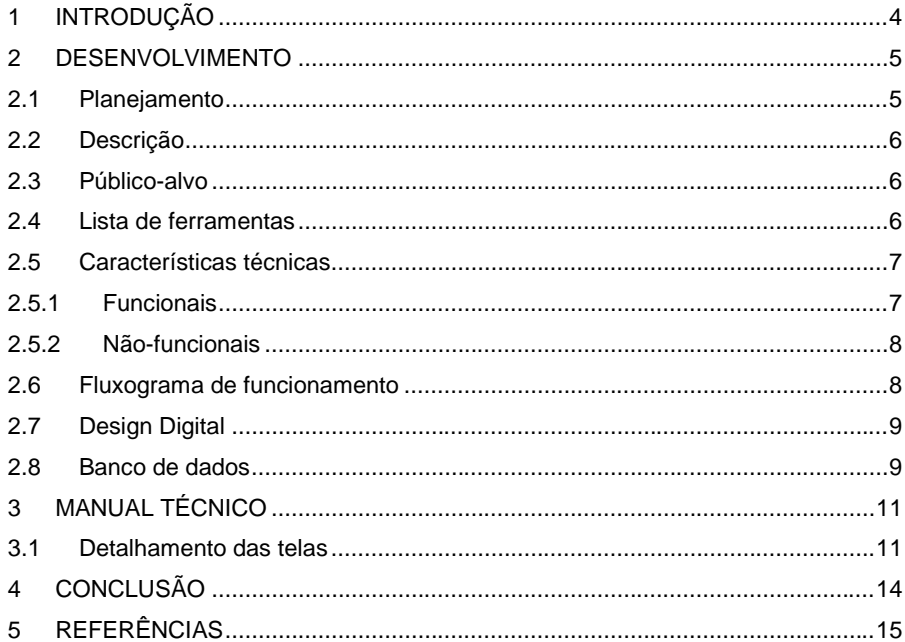

# <span id="page-3-0"></span>**1 INTRODUÇÃO**

A educação de qualidade abrange não só o ensino de conteúdo mas também a segurança, pois, a partir disso, cativamos um melhor ambiente escolar, proporcionando conforto para professores e alunos, além de prevenir problemas e incidentes que poderiam acarretar grandes infortúnios. A segurança é claramente importante nas nossas vidas, com uma boa segurança evitamos desventuras em nosso dia a dia, sendo importante também no trabalho, como diz na revista "Múltiplo Acessos, A Importância da Segurança no Trabalho para as Organizações": "O investimento em segurança, além de cumprir a legislação, também proporciona aos empregados um ambiente de trabalho seguro aumentando a produtividade e reduzindo os gastos e as perdas. "

Atualmente, quando é falado de educação de qualidade, muito raramente se pensa sobre a segurança nas escolas, o que pode gerar infortúnios e acidentes dentro do regime. Essa insegurança atrapalha a jornada escolar, gerando atrasos e carências para os alunos. Dessa forma, melhorar a segurança e a praticidade dos educadores e educandos é uma necessidade que precisa ser suprida com urgência.

Sendo assim, nosso projeto, *Safe School*, tem como foco principal ampliar a segurança desses espaços através um sistema biométrico, que irá monitorar a presença dos alunos, assim como a passagem de pessoas não relacionadas ao ensino, garantindo maior confiança sob os indivíduos ali presentes e provendo maior facilidade ao manejo dos dados pessoais dos docentes e discentes.

### <span id="page-4-0"></span>**2 DESENVOLVIMENTO**

Seguindo para o desenvolvimento, iremos mostrar como nosso projeto será desenvolvido a partir dos componentes utilizados.

O projeto se inicia fazendo o encaixe do cabo alimentação do leitor no próprio leitor, conectando o conjunto de cabos nos pinos GND, VCC, RX, TX, havendo apenas uma forma de encaixe. Em seguida é utilizar os jumpers para se conectar diretamente ao Arduino UNO, sendo o primeiro GND, logo após vem RX na porta 0 do arduino, TX na porta 1 e por último VCC no 5V.

Com o circuito montado, agora deve ser programado. Utilizando de duas ferramentas para codificação, sendo uma o Arduino IDE e a outra SFGDEMO para um melhor aproveitamento do leitor biométrico, é necessário a verificação de qual porta o Arduino está localizado (COM 1, COM 2, COM 3...).

Ao inicializar o software SFGDEMO, deve ser resetado a sua base de dados e conferidos alguns padrões de segurança, tudo depende da necessidade, havendo a possibilidade de o programa ser mais preciso na hora de conferir as digitais só que assim demorando mais tempo para ser finalizado, ou mais rápido só que menos preciso na comparação.

Clicando no "*Empty*" é resetado a base de dados e agora está pronta para ser cadastrada novas digitais, não sendo necessário apagar a base toda vez que for cadastrar uma nova digital. O processo de captação da digital é através do botão "*Capture*" e logo é mostrado no visor do *software* "*Please put your finger on sensor*!", dizendo que o dedo já pode ser pressionado ao censor, estre processo não é demorado e de cara já consegue ser baixado a digital no computador. É recomendado que seja cadastrado primeiro a digital do "Administrador" e em sequência a digital do aluno.

Agora que a digital já está cadastrada e instalada a imagem no computador principal da escola, o aluno ao final da sua matrícula, pode acessar o web site da escola apenas fazendo a verificação de e-mail e senha cadastradas na hora da matrícula.

**Comentado [z1]:** 

### <span id="page-4-1"></span>**2.1 Planejamento**

Abaixo demonstraremos nosso planejamento em relação aos meses de

### produção e por cada tipo de trabalho.

**Tabela 1** - Cronograma

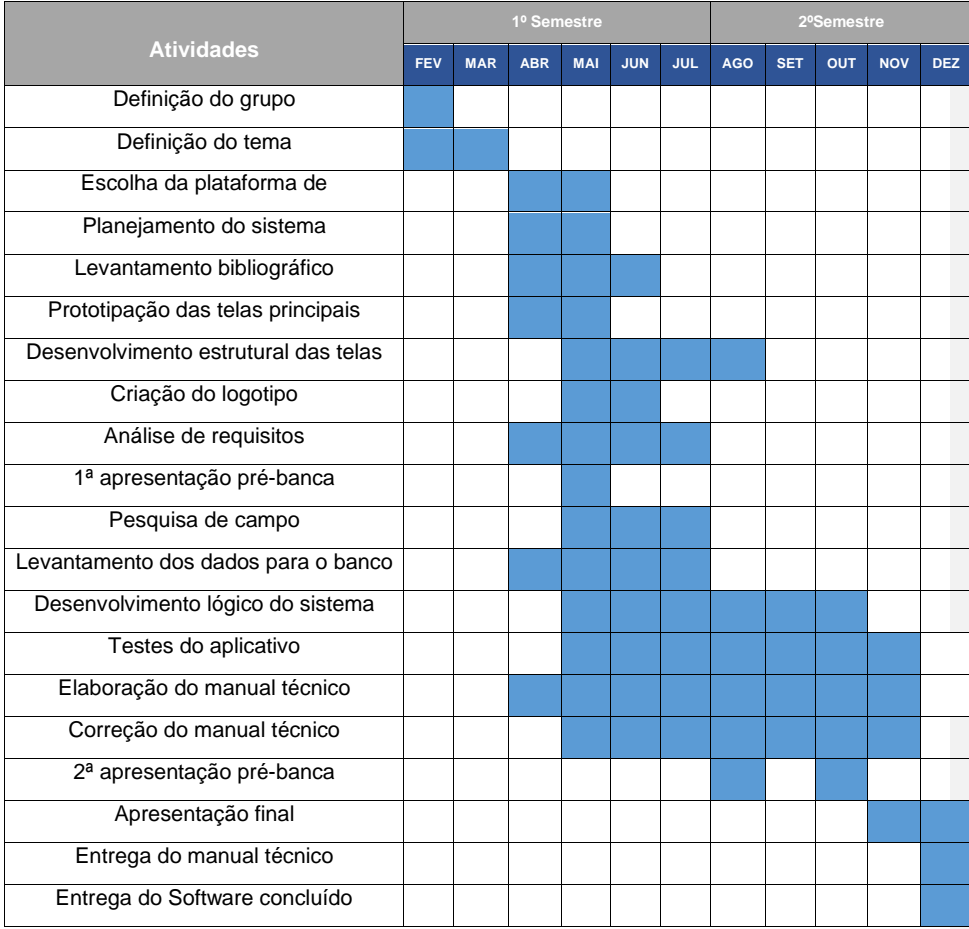

**Fonte**: Elaborada pelos próprios autores.

# <span id="page-5-0"></span>**2.2 Descrição**

O projeto consiste em um sistema biométrico, acompanhando com uma catraca que irá auxiliar o controle nas entradas e saídas de alunos, docentes e visitantes ou responsáveis, com o objetivo de melhorar a segurança nas escolas. Além de conter um banco de dados para o manuseio e controle da presença dos alunos.

### <span id="page-6-0"></span>**2.3 Público-alvo**

Com nosso projeto estando associado e focado ao regime escolar, terá como público-alvo recintos escolares, favorecendo assim educadores, alunos, responsáveis, visitantes, e principalmente a segurança de tais dentro do ambiente escolar.

### <span id="page-6-1"></span>**2.4 Lista de ferramentas**

É válido de que para um bom projeto, precisa-se de boas ferramentas, com isso mostraremos as ferramentas que utilizamos para a realização do projeto, utilizando delas dês da base ao final do projeto.

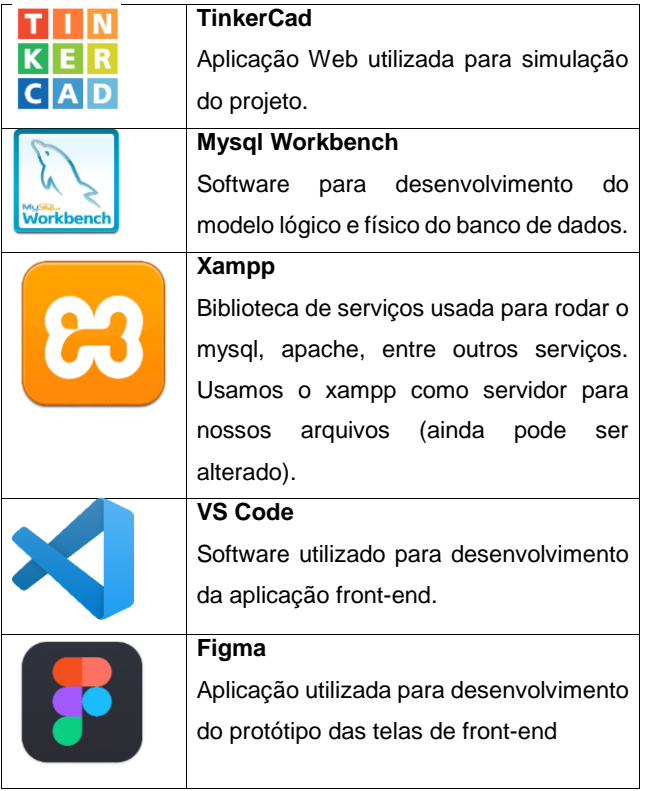

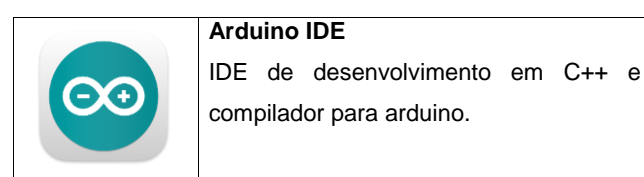

**Fonte das imagens**: Google Imagens.

### <span id="page-7-0"></span>**2.5 Características técnicas**

O indivíduo quando matriculado na instituição, será cadastrado no sistema, junto com seus dados pessoais. Sendo assim, certidão de nascimento, CPF, RG, nome do responsável. Será possível acessar o sistema para ter conhecimento de sua frequência, suas aulas, seus respectivos professores, calendário escolar e eventos, acessando o site escolar utilizando usuário e a senha.

O aluno já matriculado poderá navegar pela plataforma para tirar suas dúvidas sobre as questões já explicitas a acima.

#### <span id="page-7-1"></span> $2.5.1$ Funcionais

 Funcionalidade: *Login*, cadastro, visualização do boletim, aulas, professores, calendário escolar, frequência, dúvidas;

#### <span id="page-7-2"></span> $2.5.2$ Não-funcionais

 Não-funcional: O sistema deve ser desenvolvido em plataforma WEB, favorecendo um banco de dados, além de um protótipo pronto para a leitura da digital e liberação do aluno;

### <span id="page-7-3"></span>**2.6 Fluxograma de funcionamento**

Abaixo descreveremos o funcionamento prático do nosso sistema a partir de um fluxograma, como mostrado na figura abaixo.

**Figura 2** – Fluxograma do funcionamento

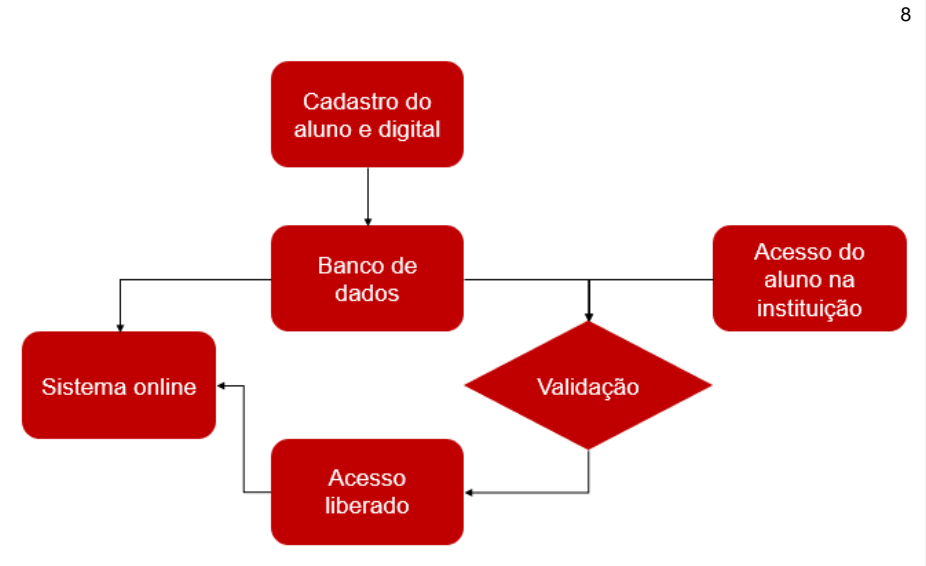

**Fonte**: Elaborado pelos próprios autores.

A primeira etapa é o cadastro do aluno e de sua digital, que consequentemente irá para o banco de dados e para o sistema online, criando assim, o perfil do aluno. Com o cadastro feito, o aluno acessará o sistema biométrico na própria instituição (no qual será necessário para a entrada e saída do regime escolar), onde haverá uma validação do aluno, checando sua digital no banco de dados, e por fim, a liberação do aluno, no qual voltará para o sistema, mostrando o status do aluno.

### <span id="page-8-0"></span>**2.7 Design Digital**

A partir de um design que conforte o usuário, criamos um ícone que represente nosso sistema, onde estará visível no site. Optamos por cores esverdeadas, com um modo escuro e um modo claro para melhor conforto.

**Figura 3** – Ícone do sistema (logo).

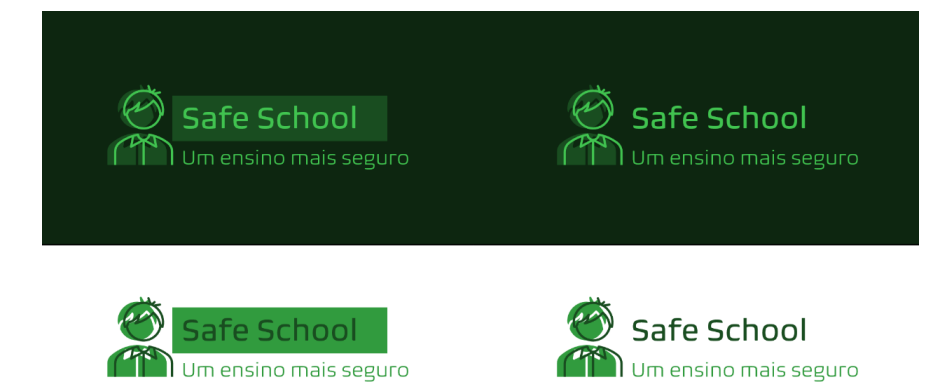

9

**Fonte**: Elaborado pelos próprios autores.

### <span id="page-9-0"></span>**2.8 Banco de dados**

Referenciando-se ao banco de dados do sistema de forma compacta e sucinta, conseguimos distribuir e relacionar as tabelas conforme o que nós precisávamos dentro de nossas capacidades.

Sendo estruturada conforme a uma escola do ensino médio normal, onde o 'curso' é determinado pelo 'ensino médio' ou 'ensino fundamental', assim determinado o seu 'período', como suas aulas de manhã, tarde ou noite. Já passando para o campo série, onde é determinado qual ano que o aluno frequenta, como "2° ano do ensino médio", logo sendo separado em turmas "2° ano do ensino médio, turma A", e por último campo, a sala em que o aluno estuda.

Logo que não se precise da existência de um aluno para que haja um curso, assim é feito a tabela aluno, onde é registrado os dados solicitados pela escola determinada (comprovante residencial, certidão de nascimento, RG, digital, o próprio nome do aluno e sua foto 3x4), assim gerando para ele o seu próprio ID que será utilizado para que consiga visualizar seu status dentro do site escolar. Quando o aluno realiza o cadastro, é gerado uma 'matrícula' que vai dar ao responsável a possibilidade de ver o rendimento de seu filho na escola, sendo necessário o RG do responsável, junto ao nome dele.

Com o aluno dentro do sistema, já se encontra com muitas aulas e muitos professores, tendo acesso ao cronograma escolar através do campo 'horario\_aula'. Após o aluno entrar em sala de aula, é registrado sua frequência diária e somada para que vire uma estatística semanal, que por vez se transforma em mensal e assim fechando bimestral, junto com as menções dadas pelos professores.

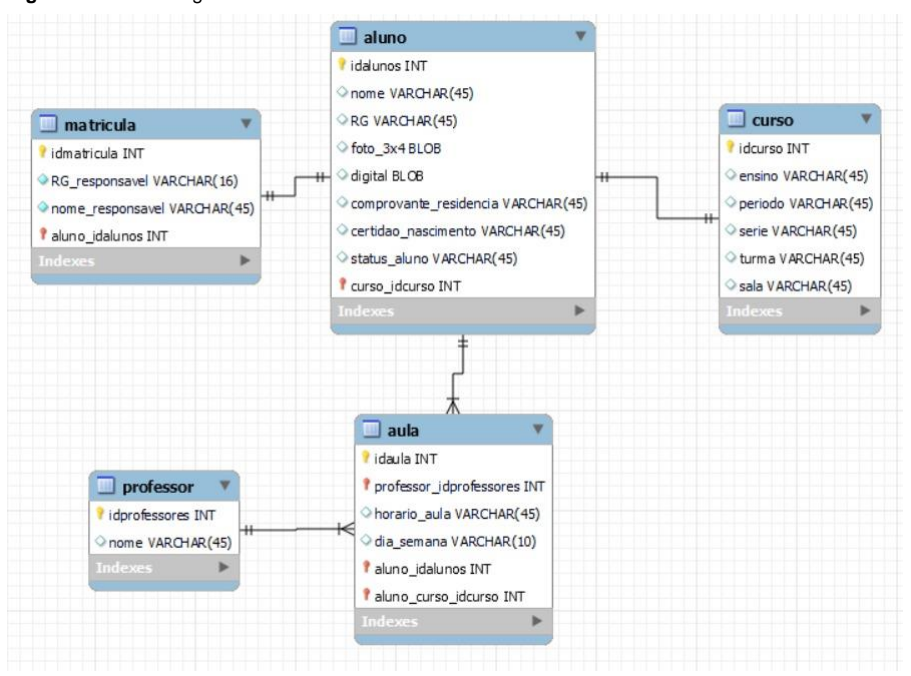

**Figura 4** – Modelo lógico do Banco de Dados

**Fonte**: Elaborado pelos próprios autores.

# <span id="page-11-0"></span>**3 MANUAL TÉCNICO**

## <span id="page-11-1"></span>**3.1 Detalhamento das telas**

Abaixo demonstraremos as telas que foram utilizadas em nosso sistema, detalhando-as numericamente.

**Figura 5** – Tela informativa do discente

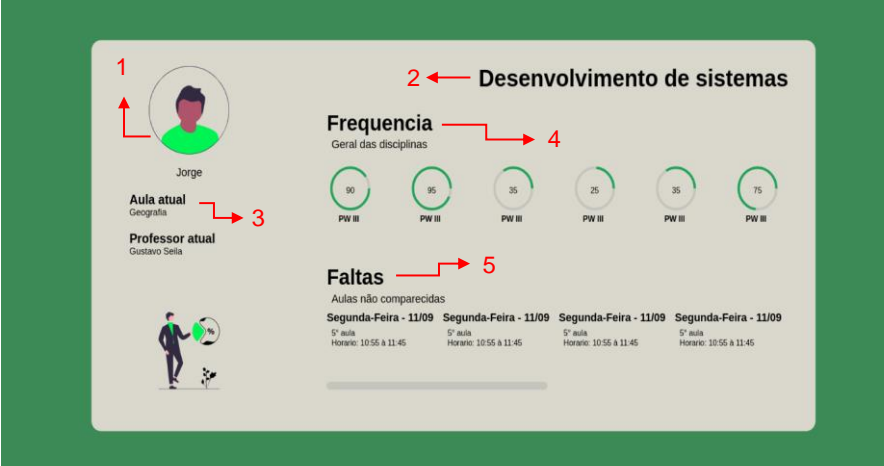

**Fonte:** Autoria própria.

**Figura 6** – Tela de cadastro da digital

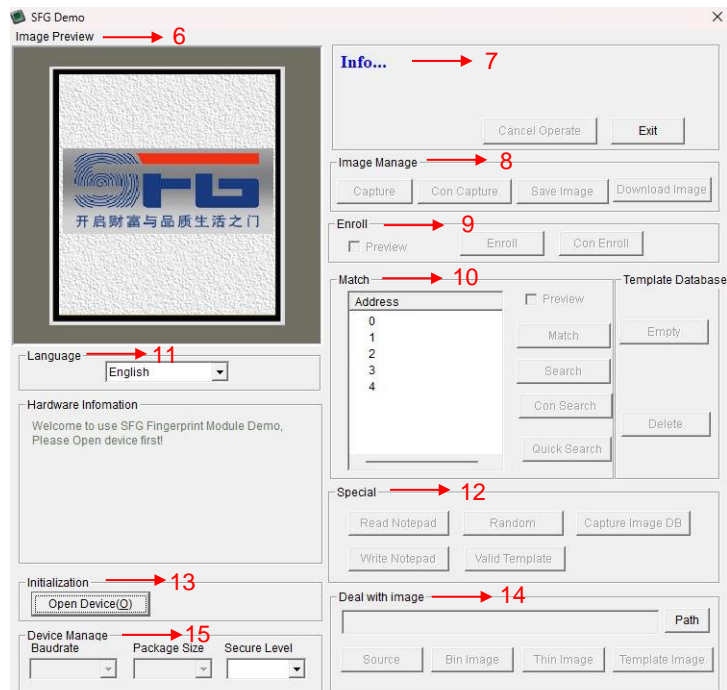

**Fonte:** SFG Demo.

- 1 Foto de perfil e nome cadastrado do estudante.
- 2 Curso/sala frequentada pelo aluno.
- 3 Informação sobre a aula e seu respectivo professor.
- 4 Informação sobre a frequência do aluno no regime escolar.
- 5 Detalhamento das faltas e seus respectivos dias.
- 6 Pré-visualização da biometria.
- 7 Descrição dos processos realizados.
- 8 Manuseamento da imagem biométrica.
- 9 Opções para o cadastro da digital.
- 10 Procura e manuseio das digitais cadastradas.
- 11 Opção de idioma do software.
- 12 Opções extras.
- 13 Seleciona a porta de comunicação com o Arduino.
- 14 Seleciona uma imagem externa para inclui ao novo cadastro.
- 15 Configuração de comunicação e seleciona o nível de segurança e precisão do

leitor.

# <span id="page-14-0"></span>**4 CONCLUSÃO**

Contudo, proporcionamos uma educação de qualidade com base na segurança do regime escolar, controlando o acesso ao ambiente, utilizando recursos técnicos de nosso conhecimento e aprendizado provido tanto interno quanto externo do curso técnico, com visão tanto para hardware quanto software. Além de nosso sistema também servir para outros afins, não só para escolas, mas também empresas e instituições que buscam por uma infraestrutura mais segura e confortável.

# <span id="page-15-0"></span>**5 REFERÊNCIAS**

DE ALMEIDA, Camila Gonçalves; NASCIMENTO, Thatiany; DE SIQUEIRA NUNES, Neuza Maria. A IMPORTÂNCIA DA SEGURANÇA NO TRABALHO PARA AS ORGANIZAÇÕES. **Múltiplos Acessos** , v. 3, n. 2, p. 85-98, 2018.

ARDUINO BRASIL. SENSOR BIOMÉTRICO #02: USANDO A APLICAÇÃO SFGDEMO. YouTube, 24 mai. 2020. Disponível em: <https://www.youtube.com/watch?v=LNSPTzfG-

lw&list=PLdTb3iZvQQza9jajmIz\_BO9I\_4ncx02mK&index=3>. Acesso em: 5 nov 2022.

ARDUINO BRASIL. SENSOR BIOMÉTRICO #03: CONHECENDO OS CÓDIGOS EXEMPLOS DA BIBLIOTECA. YouTube, 28 mai. 2020. Disponível em: <https://www.youtube.com/watch?v=4ISVWUYZU-4&list=PLdTb3iZvQQza9jajmIz\_BO9I\_4ncx02mK&index=2>. Acesso em: 5 nov 2022.

ARDUINO BRASIL. SENSOR BIOMÉTRICO #04: APRENDENDO AS FUNÇÕES PRINCIPAIS DO MÓDULO. YouTube, 31 mai. 2020. Disponível em: <https://www.youtube.com/watch?v=nDW\_lJbx1pg&list=PLdTb3iZvQQza9jajmIz\_BO 9I\_4ncx02mK&index=4>. Acesso em: 5 nov 2022.

ARDUINO BRASIL. SENSOR DE BIOMÉTRICO #08 - ADICIONANDO OUTPUT LCD, PARTE FINAL DO PROJETO. YouTube, 4 jul. 2020. Disponível em: <https://www.youtube.com/watch?v=OVjAxMMBaqg&list=PLdTb3iZvQQza9jajmIz\_B O9I\_4ncx02mK&index=8>. Acesso em: 5 nov 2022.

# **6 ANEXOS**

Anexo 1: Termo de Autorização - Depósito e disponibilização dos Trabalhos de Conclusão de Curso no Repositório Institucional do Conhecimento (RIC-CPS)

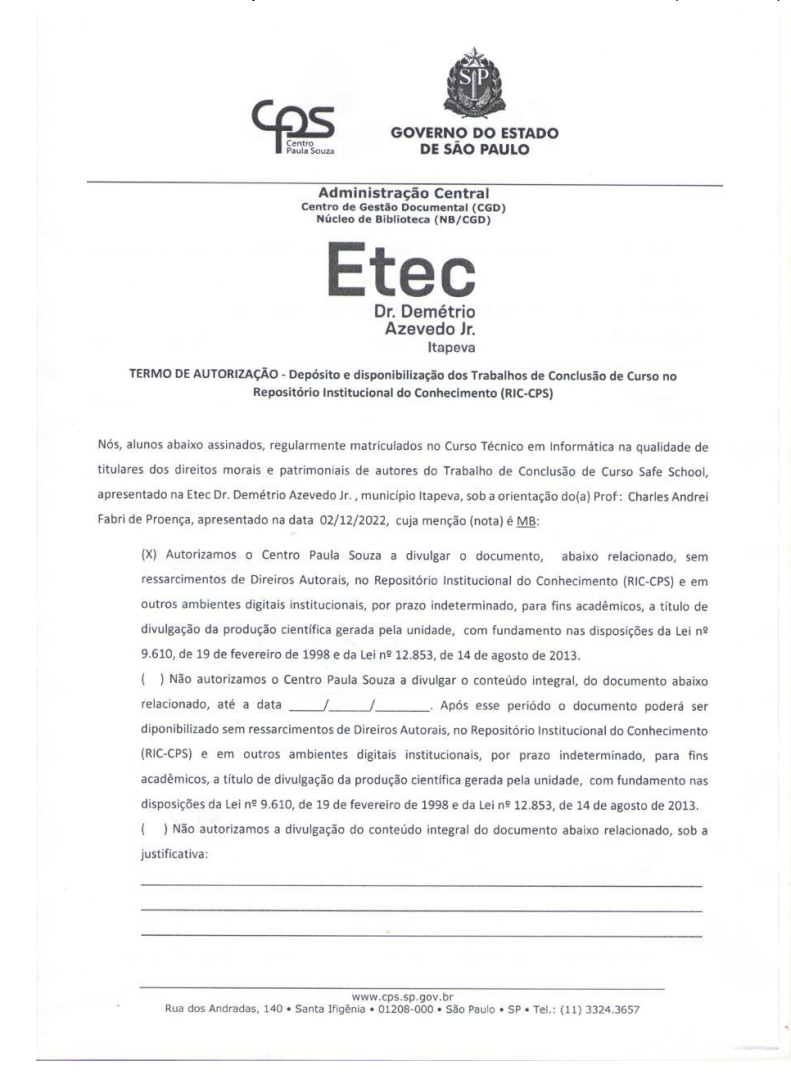

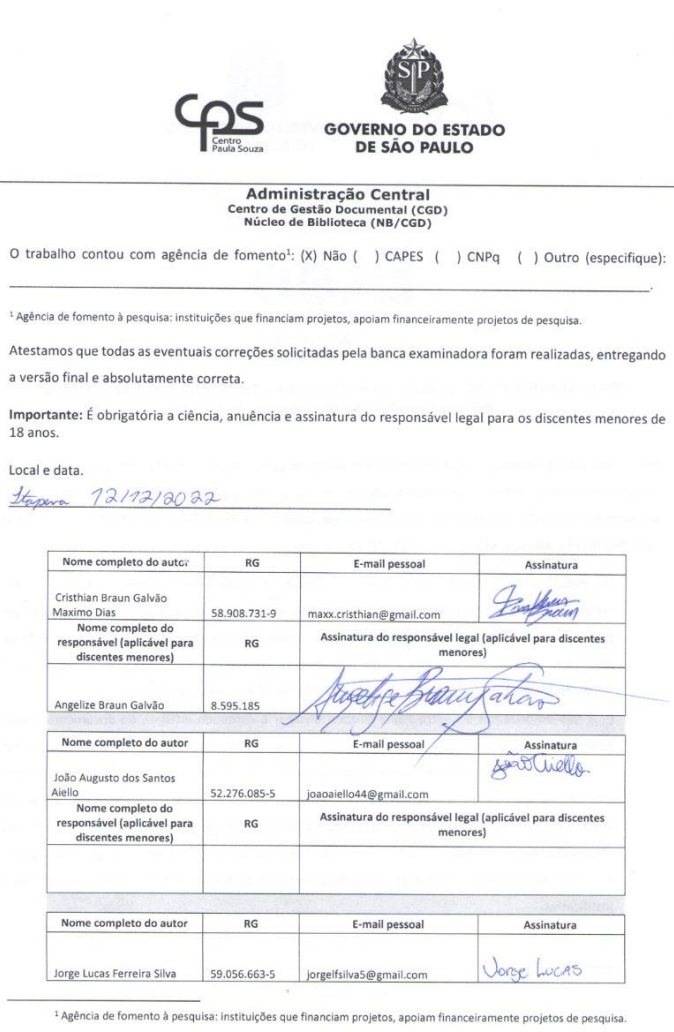

 $\overline{\phantom{a}}$ 

 $\mathcal{R}$ 

www.cps.sp.gov.br<br>Rua dos Andradas, 140 • Santa Ifigênia • 01208-000 • São Paulo • SP • Tel.: (11) 3324.3657

17

 $\sim$ 

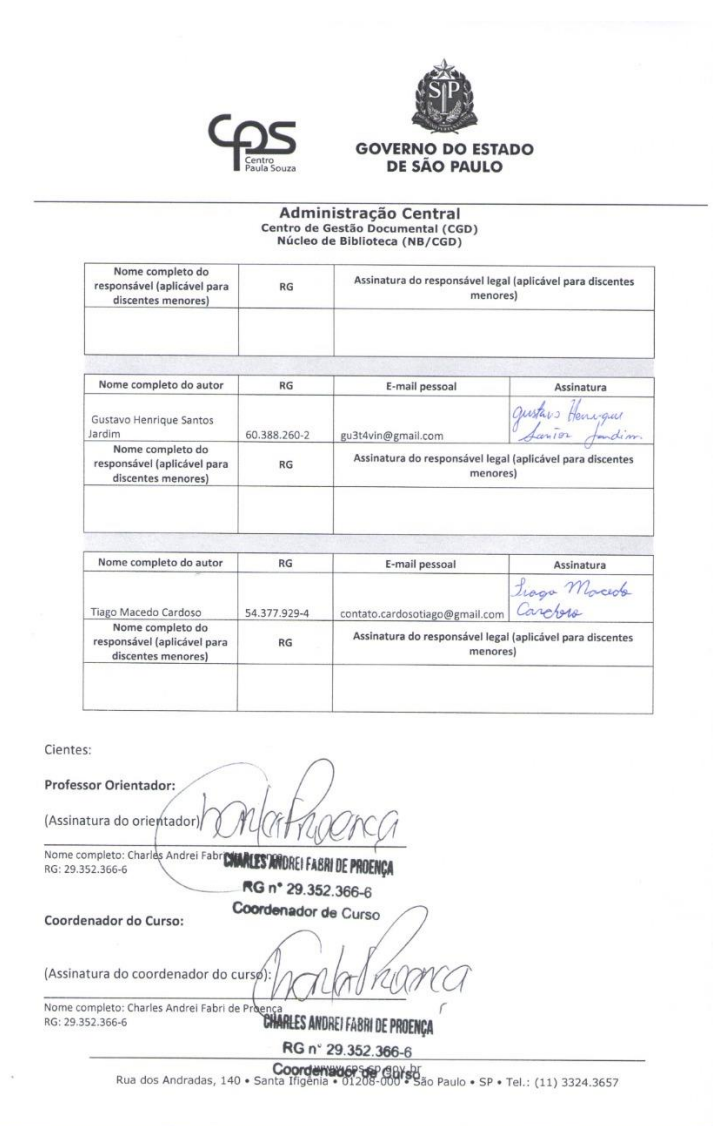